# **Mode d'emploi de l'application**

• Bien que le travail isolé doive rester une exception, il existe des dispositifs permettant d'assurer la protection et les secours du travailleur isolé.

• L'application Beepiz est utilisée dans ce contexte pour assurer une PTI (Protection du Travailleur Isolé) ou un DATI (Dispositif d'alarme pour Travailleur Isolé). Dans sa version gratuite, elle permet d'avertir le salarié isolé en cas de perte de verticalité, de chute ou d'immobilité prolongée. Une alerte est automatiquement envoyée à l'entreprise si le travailleur ne se manifeste pas sur l'application. Des alertes SOS peuvent être également envoyées directement par le travailleur isolé à l'entreprise. L'alerte agression est réservée à l'application payante.

• Beepiz est compatible avec des mobiles Android et iOS, permettant à tous les travailleurs isolés d'être équipés d'une application DATI ou PTI.

## **I) Installation et configuration de l'application**

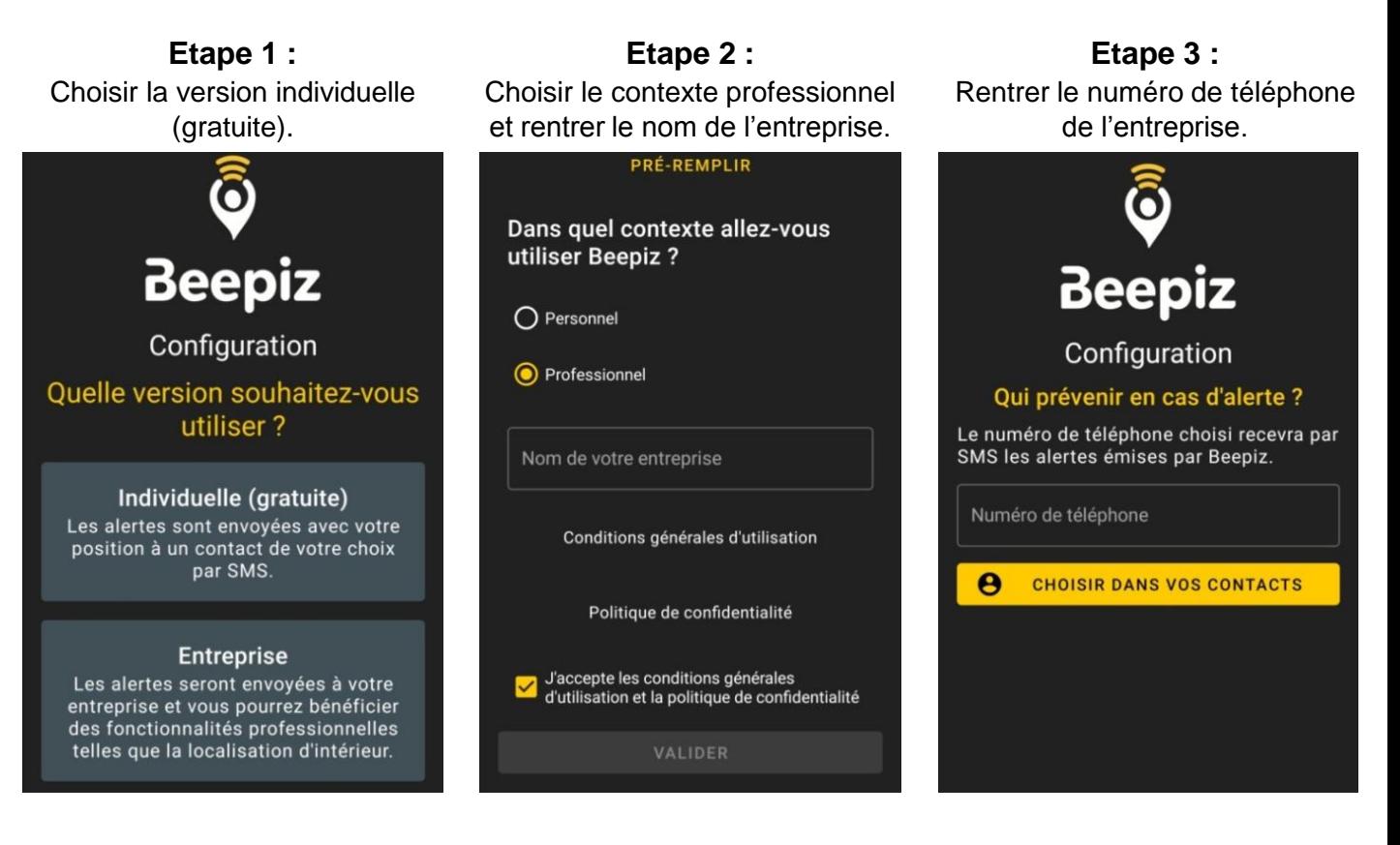

**Etape 4 :** Accorder la permission à l'application d'accéder à la localisation afin d'envoyer l'adresse à l'employeur lors d'un incident, aux fonctionnalités téléphoniques et aux SMS.

Il suffit de cliquer sur **ACCORDER LA PERMISSION** et d'accepter.

Document réalisé le 09/04/2020 par Julie Cosse, étudiante en 4ème année en Prévention des Risques à Polytech Grenoble.

**Etape 5 :** Activer la fonctionnalité « Afficher par-dessus l'écran » afin de pouvoir appuyer sur le bouton SOS.

Il suffit de cliquer sur **OUVRIR LES PARAMÈTRES** et d'activer la fonctionnalité en question.

**Etape 6 :** Effectuer la calibration des capteurs du téléphone afin de permettre une détection optimale en cas de chute par exemple.

Le téléphone doit être sur une surface horizontale et va vibrer pendant 5 secondes environ.

**Etape 7 :** Activer le service d'accessibilité Beepiz et régler la localisation haute-précision dans les paramètres du téléphone.

Il suffit de cliquer sur ouvrir LES PARAMÈTRES et d'activer les fonctionnalités en question.

**Etape 8 :** Pour finir la configuration de l'application, effectuer un autodiagnostic.

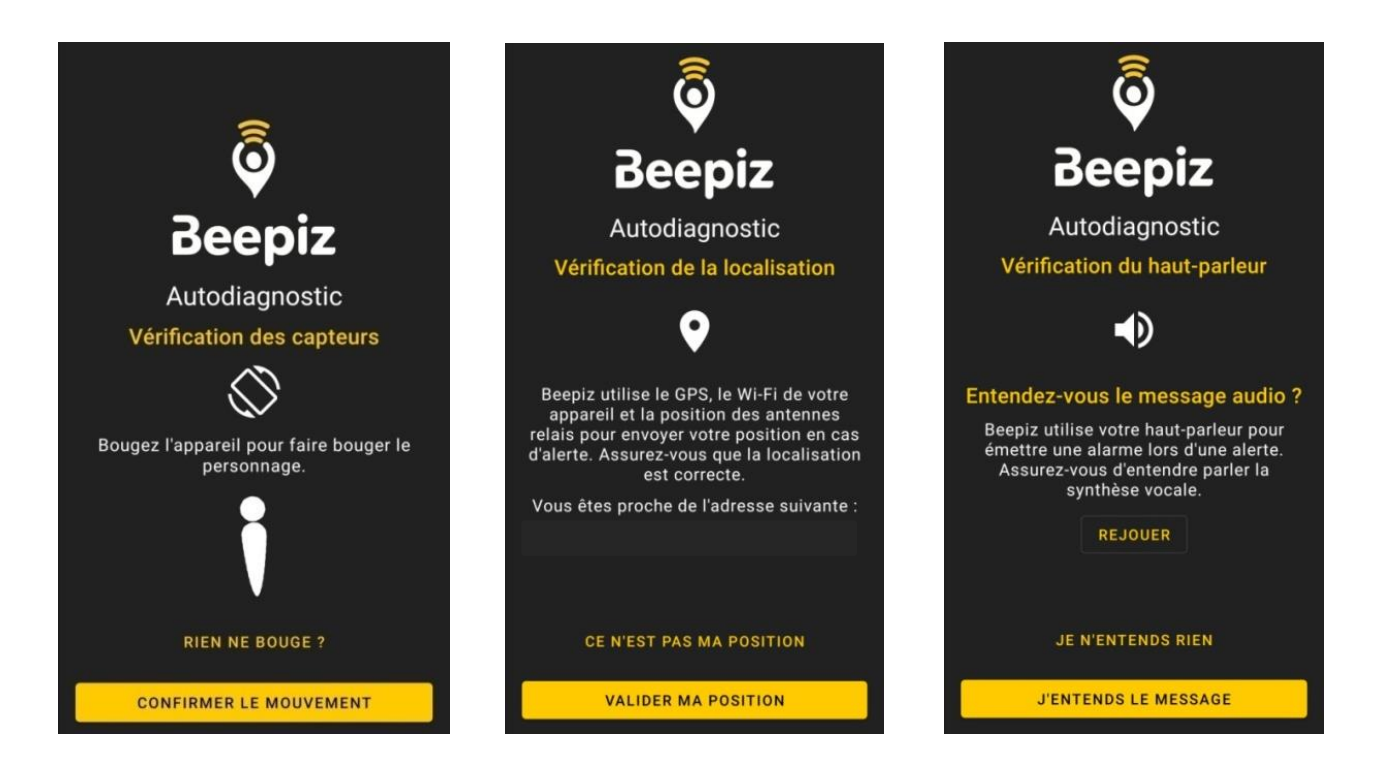

L'application est maintenant prête à être utilisée.

## **II) Fonctionnement de l'application**

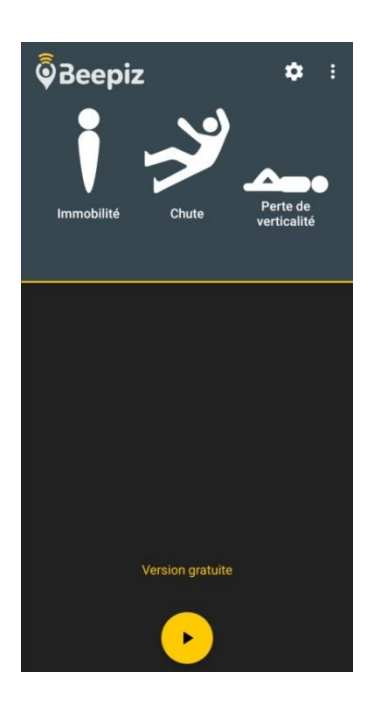

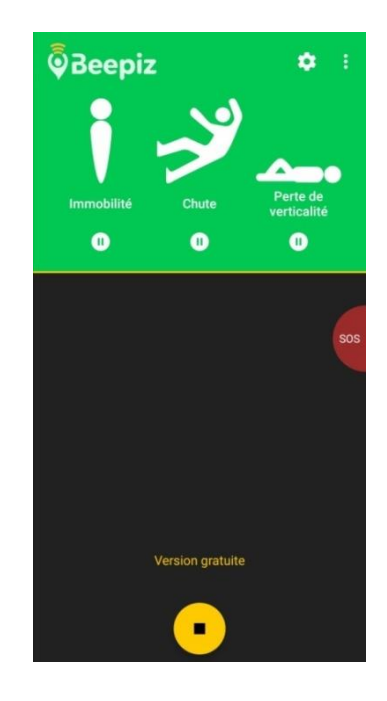

La surveillance est en pause. 
La surveillance a démarré.

Lorsque l'application relève un incident pendant une certaine durée de détection, le travailleur isolé reçoit une préalerte. Sans action de sa part pendant ce délai de préalerte, un message indiquant la nature de l'alerte et la localisation du salarié est envoyé à l'entreprise pour la prévenir.

Dans la version gratuite, ces paramètres ne sont pas modifiables.

#### • **Immobilité :**

Durée de détection : 5 minutes Délai de préalerte : 30 secondes

• **Chute :** Détection immédiate Délai de préalerte : 30 secondes

#### • **Perte de verticalité :**

Seuil de basculement : 65° Durée de détection : 1 minute Délai de préalerte : 30 secondes

### • **Bouton SOS :**

Temps de pression du bouton : 2 secondes

Document réalisé le 09/04/2020 par Julie Cosse, étudiante en 4ème année en Prévention des Risques à Polytech Grenoble.